Modellbahn-Steuerung

 $\overline{\phantom{a}}$  , and the contract of the contract of the contract of the contract of the contract of the contract of the contract of the contract of the contract of the contract of the contract of the contract of the contrac

Teil 4: Programminstallation und Programmsteuerung

Dieser Teil des Handbuches enthält die Informationen zum Installieren der verschiedenen Programme und Dateien und beschreibt die Programmsteuerung.

# Programminstallation

Zur Benutzung der Modellbahn-Steuerung müssen Programme und Daten der Modellbahn-Steuerung auf dem Rechner installiert werden.

Zum Lieferumfang der Modellbahn-Steuerung gehören zwei verschiedene Disketten: Programm-Disketten und Daten-Disketten. Je nach Diskettenformat (3.5 Zoll oder 5.25 Zoll Disketten) können die Programme auf einer oder mehreren Disketten sein. Die anlagenspezifischen Daten sind normalerweise auf einer Diskette.

Der Inhalt der ausgelieferten Disketten muß vor der Benutzung der Programme auf die Festplatte des Rechners kopiert werden. Die folgenden Kapitel beschreiben die Voraussetzungen für die Installation und die verschiedenen Möglichkeiten der Installation der Programme und Daten.

## Systemvoraussetzungen

Für die Installation der Programme und Daten der Modellbahn-Steuerung müssen die nachfolgenden Voraussetzungen erfüllt sein.

#### **Rechner**

Der Rechner (IBM oder IBM-kompatibler Personal Computer oder Personal System) muß mit dem Betriebssystem IBM PC DOS oder MS-DOS (ab Version 3) ausgerüstet sein.

Ein Mathematischer Co-Prozessor ist nicht erforderlich.

Der Rechner sollte mit mindestens 512 kB Arbeitsspeicher (RAM) ausgerüstet sein.

Eine Festplatte ist erforderlich. Auf dieser muß ca. 1 MB freier Platz zur Verfügung stehen.

In besonderen Fällen kann auf eine Festplatte verzichtet werden. In diesem Falle sind besondere Disketten anzufordern.

Zur Installation der Programme und Daten ist ein Diskettenlaufwerk erforderlich.

#### **Betriebssystem**

Das Betriebssystem MS-DOS oder PC-DOS (oder ein hierzu vergleichbares System) - ab Version 3.0 muß auf dem Rechner installiert sein.

In der Datei **CONFIG.SYS** sollten mindestens 5 Dateien (**FILES=5**) und mindestens 5 Dateipuffer (**BUFFER=5**) zugeordnet sein.

# **Erstinstallation**

Wird die Modellbahn-Steuerung auf dem Rechner zum ersten mal installiert, sind die nachfolgend beschriebenen Schritte durchzuführen.

Es wird empfohlen, die Programme und Daten der Modellbahn-Steuerung entsprechend dem Abschnitt **Standard-Installation** durchzuführen. Diese Art der Installation erfordertvom Benutzer praktisch keine Betriebssystem-Kenntnisse. Wird diese Art der Installation nicht verwendet, sind einige grundlegende Kenntnisse des Betriebssystems erforderlich.

## Standard-Installation

Die Standard-Installation kopiert die Programme und Daten in ein speziell für die Modellbahn-Steuerung angelegtes Verzeichnis (**RAIL**). Dieses Verzeichnis wird hierbei von der Installationsroutine auf der Festplatte **C:** angelegt. Ebenso wird von der Installationsroutine eine Befehlsdatei im Stammverzeichnis der Festplatte **C:** angelegt mit dem Namen **RAIL**. Hierdurch kann die Programmsteuerung durch den Befehl **RAIL** jederzeit von der Systemebene aus aufgerufen werden.

#### **Installation der Programme und Daten**

Einlegen der ersten Programm-Diskette in das Laufwerk **A:**

Eingabe des Befehls: **A:RAILINST [Enter]**

Der Inhalt dieser Diskette wird auf die Festplatte **C:** kopiert.

Danach ist die Diskette aus dem Laufwerk zu entnehmen.

Falls die Programme der Modellbahn-Steuerung auf mehreren Programm-Disketten ausgeliefert wurden, ist dieser Schritt für die weiteren Programm-Disketten zu wiederholen.

Nach der Installation der Programme wird derselbe Schritt für die Daten-Diskette(n) wiederholt:

Einlegen der Daten-Diskette in das Laufwerk **A:**

Eingabe des Befehls: **A:RAILINST [Enter]**

Der Inhalt dieser Diskette wird auf die Festplatte **C:** kopiert.

Danach ist die Diskette aus dem Laufwerk zu entnehmen.

#### **Aufruf der Programmsteuerung**

Eingabe des Befehls: **RAIL [Enter]**

Es wird die Programmsteuerung geladen. Über die verschiedenen Auswahl-Bildschirme der Programmsteuerung können alle Funktionen und Dienstprogramme der Modellbahn-Steuerung aufgerufen und benutzt werden.

## Installation von/auf anderes Laufwerk und/oder Verzeichnis

#### **Installation von Diskettenlaufwerk B:**

Soll die Modellbahn-Steuerung von Diskettenlaufwerk **B:** installiert werden, ist zuerst mit dem Systemeditor (z.B. EDLIN) die Installationsroutine (**RAILINST.BAT**) auf allen ausgelieferten Disketten zu ändern. Hierbei muß jeweils die Eintragung des Laufwerkes **A:** in **B:** geändert werden.

#### **Installation auf eine andere Festplatte, z.B. D:**

Soll die Modellbahn-Steuerung auf eine andere Festplatte installiert werden, ist zuerst mit dem Systemeditor (z.B. EDLIN) die Installationsroutine (**RAILINST.BAT**) auf allen ausgelieferten Disketten zu ändern. Hierbei muß jeweils die Eintragung des Laufwerkes **C:** in das gewünschte Laufwerk (z.B. **D:**) geändert werden.

Zusätzlich ist nach der Installation die Befehlsdatei (**RAIL.BAT**) mit dem Systemeditor entsprechend zu ändern.

#### **Installation in anderes Verzeichnis**

Soll die Modellbahn-Steuerung in ein anderes Verzeichnis auf der Festplatte installiert werden, ist zuerst mit dem Systemeditor (z.B. EDLIN) die Installationsroutine (**RAILINST.BAT**) auf allen ausgelieferten Disketten zu ändern. Hierbei muß jeweils die Eintragung des Verzeichnisses **\RAIL** in das gewünschte Verzeichnis geändert werden.

Zusätzlich ist nach der Installation die Befehlsdatei (**RAIL.BAT**) auf der Festplatte mit dem Systemeditor entsprechend zu ändern.

## Installation ohne Benutzung der Programmsteuerung

Soll die Modellbahn-Steuerung ohne die mitgelieferte Programmsteuerung verwendet werden, können die einzelnen Programmaufrufe entweder direkt von Systemebene eingegeben werden, oder diese Aufrufe können in eine andere Programmsteuerung (z.B. DOS-Shell) eingebunden werden.

Die hierfür erforderlichen Informationen sind den jeweiligen Kapiteln dieses Handbuches zu entnehmen.

## Installation von Programmänderungen

Für die Installation von Programmänderungen wird genauso verfahren, wie für eine Erstinstallation. Jedoch dürfen hierbei nur die **Programm-Disketten** verwendet werden.

Wird die Daten-Diskette erneut installiert, gehen alle in der Zwischenzeit vorgenommen Änderungen der Anlagen-Daten (einschl. der aktuellen Zugstände) verloren.

# Installation von Änderungen der Anlagen-Daten

Wurden geänderte Anlagen-Daten angefordert, wird mit der Änderungs-Diskette jeweils eine spezielle Anweisung mitgegeben. Diese ist unbedingt zu befolgen, da sonst eventuell Fahrplan-Änderungen oder die aktuellen Zugstände verloren gehen können.

## Automatischer Programmaufruf nach System-Einschalten

#### **Programmsteuerung**

Soll die Programmsteuerung nach dem Einschalten des Rechners bzw. nach einem System-Reset automatisch aufgerufen werden, kann dies durch Hinzufügen des Befehls **RAIL**

mit dem Systemeditor an das Ende der Datei **AUTOEXEC.BAT** bewirkt werden. Es ist jedoch hierbei zu beachten, daß vor dieser Eintragung keine andere Eintragung sein darf, welche die weitere Abarbeitung der **AUTOEXEC.BAT** beendet.

#### **Betriebsprogramm**

Soll das Betriebsprogramm nach dem Einschalten des Rechners bzw. nach einem System-Reset automatisch aufgerufen werden, kann dies durch Hinzufügen des entsprechenden Programmaufrufes (z.B. **RAILR00A**, siehe *Teil 5: Betriebsprogramm*) mit dem Systemeditor an das Ende der Datei **AUTOEXEC.BAT** bewirkt werden.

Hierbei muß jedoch zuerst der Befehl zum Umschalten in das Verzeichnis der Modellbahn-Steuerung eingegeben werden, danach der Programmaufruf, gefolgt von einem Umschalten des Verzeichnisses zum Stammverzeichnis. Beispiel:

> **CD \RAIL RAILR00ACD \**

#### **Betriebsprogramm und Programmsteuerung**

Soll nach dem Einschalten des Rechners bzw. nach einem System-Reset automatisch zuerst das Betriebsprogramm und danach die Programmsteuerung aufgerufen werden, kann dies durch Hinzufügen des entsprechenden Programmaufrufes (z.B. **RAILR00A**, siehe *Teil 5: Betriebsprogramm*) gefolgt von dem Befehl für die Programmsteuerung mit dem Systemeditor an das Ende der Datei **AUTOEXEC.BAT** bewirkt werden.

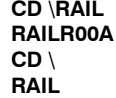

## Installation eines Gleisbild-Rechners

Die Installation eines (oder mehrerer) zusätzlicher Gleisbild-Rechners kann genauso erfolgen, wie die Programm- und Daten-Installation des Rechners für die Steuerung (siehe *Teil 6, Kapitel Gleisbild-Anzeigeprogramm*).

Sollte jedoch auf der Festplatte des Gleisbild-Rechners nicht genügend Platz zur Verfügung stehen, oder hat der Gleisbild-Rechner keine Festplatte, ist es ausreichend, wenn das Programm **RAILD00I** und/oder **RAILD01I** von der Programm-Diskette und die Datei **RAIL150I.PLN** von der Daten-Diskette auf die Festplatte bzw. eine Diskette übertragen wird.

Zu beachten ist hierbei, daß die Anlagen-Daten (die Datei **RAIL150I.PLN**), falls diese auf dem Steuerungs-Rechner geändert wurden, erneut auf den/die Anzeige-Rechner kopiert werden müssen.

## Erstellen Sicherungskopie der Programm-Disketten

Eine Sicherungskopie der Programm-Diskette(n) kann von Systemebene (DOS) mit dem Befehl

#### **DISKCOPY A: A:**

auf eine formatierte Diskette erstellt werden.

## Erstellen Sicherungskopie der Anlagen-Daten

Eine Sicherungskopie der Betriebsdaten sollte von Zeit zu Zeit erstellt werden, da die Daten der Anlage, Fahrpläne und insbesondere die Zugdaten ständig geändert werden.

Eine Sicherungskopie dieser Daten kann entweder aus der Programmsteuerung über die Auswahl DOS-Befehlseingabe mit dem Befehl

#### **COPY RAIL150\*.\* A:**

oder von Systemebene mit dem Befehl

**COPY \RAIL\RAIL150\*.\* A:**

auf eine formatierte Diskette erstellt werden.

# Programmsteuerung

Die Programmsteuerung (Programm **RAILMENU**) erlaubt ein einfaches Aufrufen der verschiedenen Programme der Modellbahn-Steuerung.

## **Programmaufruf**

Die Programmsteuerung wird von der Systemebene (DOS) normalerweise mit dem Befehl **RAIL** aufgerufen. Das Programm kann auch von der Systemebene (DOS) aus dem für die Steuerung eingerichteten Verzeichnis (normalerweise **RAIL**) aufgerufen werden. Hierbei muß außer dem Programmnamen auch der Name der Programm-Steuerdatei angegeben werden.

## **Programmaufruf mit Befehl RAIL**

Zum Aufruf der Programmsteuerung wird der Befehl in der folgenden Form von der Systemebene ohne Leerstellen eingegeben:

## **RAIL [Enter]**

Das System muß sich hierzu im sogenannten Stammverzeichnis befinden.

Der Befehl schaltet dann in das für die Steuerung eingerichtete Verzeichnis um und ruft die Funktion der Programmsteuerung mit der entsprechenden Steuerungsdatei auf.

#### **Programmaufruf aus dem Verzeichnis RAIL**

Zum Aufruf der Programmsteuerung aus dem Verzeichnis (normalerweise **RAIL**) muß zuerst in dieses Verzeichnis umgeschaltet werden. Danach wird der Programmaufruf für die Programmsteuerung mit Angabe der Steuerdatei eingegeben:

## **RAILMENU RAILMENU.IND [Enter]**

Hierbei ist zu beachten, daß zwischen dem Programmnamen (**RAILMENU**) und dem Namen der Steuerdatei (**RAILMENU.IND**) eine Leerstelle einzugeben ist.

#### **Einlesen und Anzeige der Programmsteuerung**

Nach dem Befehl **RAIL** bzw. dem Programmaufruf der Programmsteuerung wird der Einleitungs-Bildschirm der Programmsteuerung angezeigt.

Aus dem Einleitungs-Bildschirm kann entsprechend der am unteren Rand der Bildschirm-Anzeige angezeigten Bedienerhilfe mit der Taste **[Enter]** die Hauptauswahl der Modellbahn-Steuerung angezeigt werden. Mit der Taste **[Ende]** oder der Funktionstaste **F10** kann die Programmsteuerung beendet werden.

## **Bildschirmaufbau**

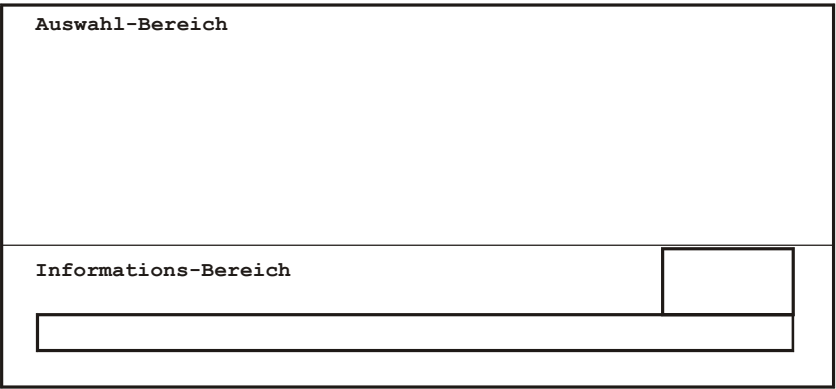

Der Bildschirm gliedert sich in 2 Bildschirmbereiche: Auswahlbereich und Informationsbereich.

Der Auswahlbereich enthält die Überschrift eines Auswahl-Bildschirmes, die Auswahlziffern oder -Buchstaben und eine Kurzbezeichnung der jeweiligen Auswahl.

In dem Informationsbereich wird eine kurze Bedienerführung angezeigt. Zusätzlich wird in diesem Bereich neben evtl. Informationen über die Programmversion laufend das Datum und die aktuelle Uhrzeit angezeigt.

## Tastenbelegung

Die im folgenden als Taste **Ende** bezeichnete Taste ist auf manchen Tastaturen mit **End** beschriftet.

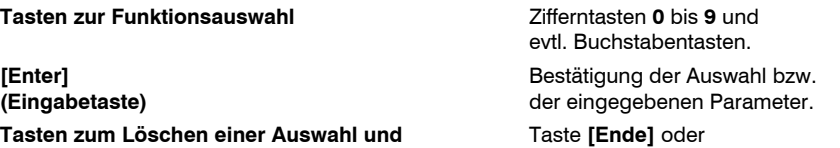

**zum Beenden der Programmsteuerung Funktionstaste F10.** 

## Auswahl eingeben

Auswahlziffer oder -Buchstabe eingeben. Falls die getroffene Auswahl die Eingabe von Parametern erlaubt, Parameter eingeben oder ändern. Die Auswahl und ggf. die Parameter mit der Taste **[Enter]** bestätigen.

## Auswahl löschen

Mit der Taste **[Ende]** oder der Funktionstaste **F10** kann eine getroffene Auswahl gelöscht werden.

## Programm beenden

Mit der Taste **[Ende]** oder der Funktionstaste **F10** wird die Programmsteuerung, falls keine Auswahl eingegeben ist, beendet.

# Auswahl-Bildschirme (Programmausführung ohne Gleisbild-Anzeige)

#### **Hauptauswahl-Bildschirm:**

Dieser Auswahl-Bildschirm enthält alle Hauptfunktionen, die zum Betrieb einer Modellbahn-Anlage erforderlich sind.

 Modellbahn-Steuerung ohne Gleisbild 1 Anlagen-Steuerung 4 Ändern Fahrplan 5 Ändern Gleisplan 6 Ändern Lok-Daten 8 DIR9 DOS-Befehlseingabe

#### **Erklärung der Auswahlmöglichkeiten:**

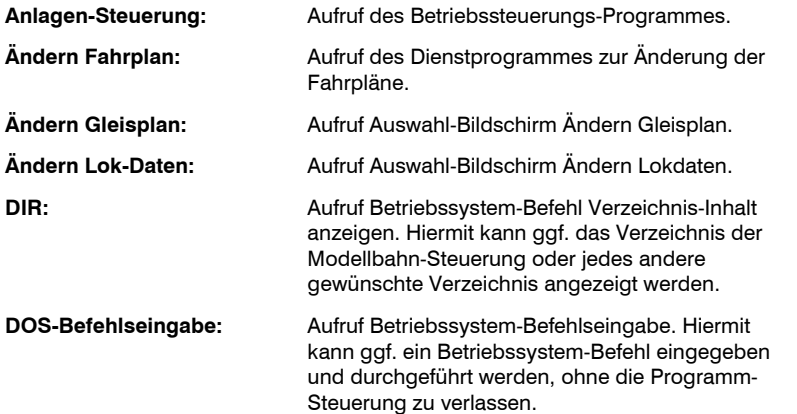

### **Auswahl-Bildschirm Ändern Gleisplan:**

Dieser Auswahl-Bildschirm enthält alle Funktionen, die zur Pflege und Änderung des Gleisplanes einer Modellbahn-Anlage erforderlich sind.

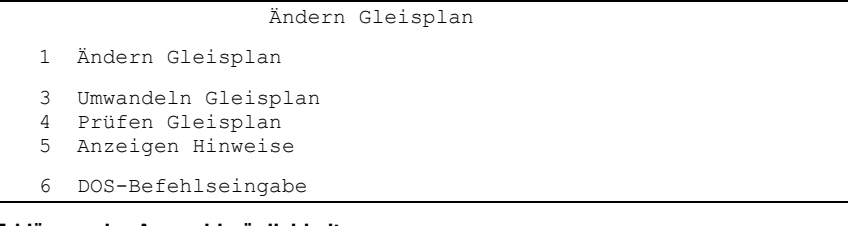

#### **Erklärung der Auswahlmöglichkeiten:**

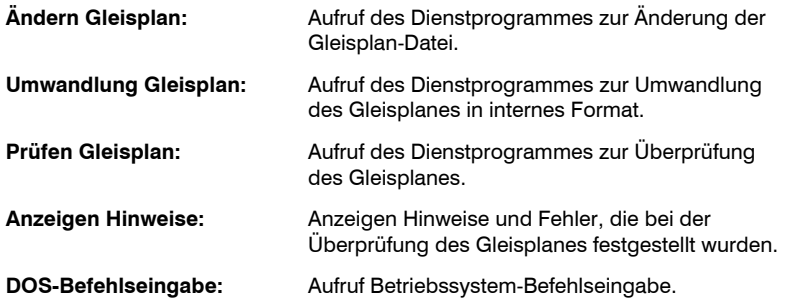

#### **Auswahl-Bildschirm Ändern Lok-Daten:**

 Ändern Lok-Daten 1 Ändern Lok-Faktoren 2 Ändern Motor-Kurven 3 Ändern Lok-Laufleistungen

6 DOS-Befehlseingabe

#### **Erklärung der Auswahlmöglichkeiten:**

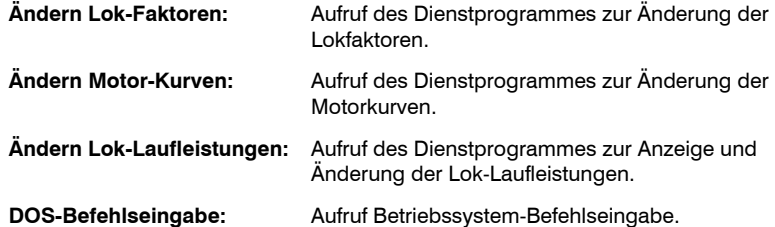

# Auswahl-Bildschirme (Programmausführung mit Gleisbild-Anzeige)

#### **Hauptauswahl-Bildschirm:**

Dieser Auswahl-Bildschirm enthält alle Hauptfunktionen, die zum Betrieb einer Modellbahn-Anlage erforderlich sind.

 Modellbahn-Steuerung mit Gleisbild 1 Anlagen-Steuerung 3 Gleisbild-Anzeige 4 Ändern Fahrplan 5 Ändern Gleisplan 6 Ändern Lok-Daten 8 DIR9 DOS-Befehlseingabe

### **Erklärung der Auswahlmöglichkeiten:**

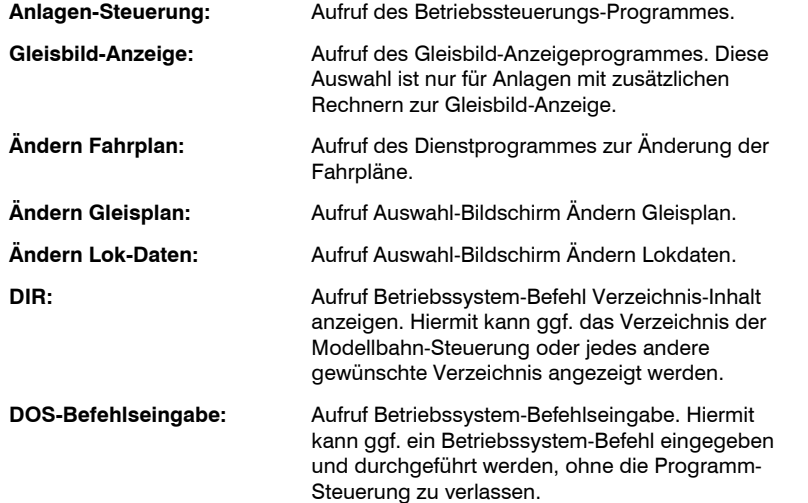

## **Auswahl-Bildschirm Ändern Gleisplan:**

Dieser Auswahl-Bildschirm enthält alle Funktionen, die zur Pflege und Änderung des Gleisplanes und der Gleisbild-Anzeigen einer Modellbahn-Anlage erforderlich sind.

#### Ändern Gleisplan

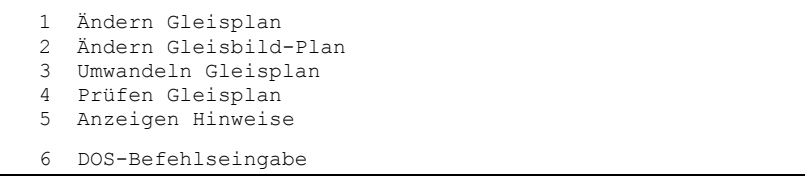

#### **Erklärung der Auswahlmöglichkeiten:**

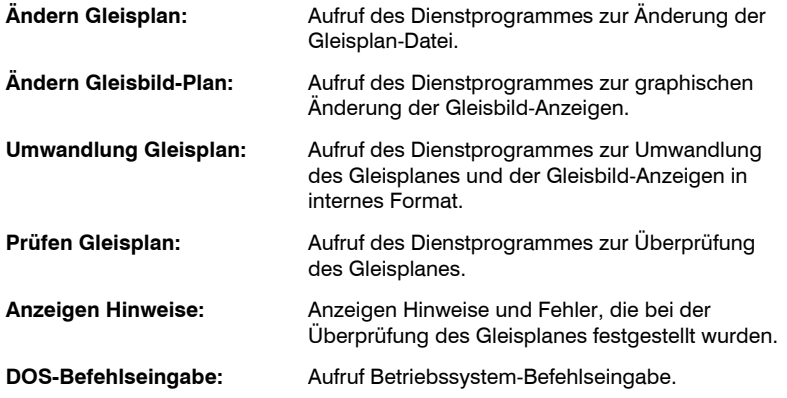

## **Auswahl-Bildschirm Ändern Lok-Daten:**

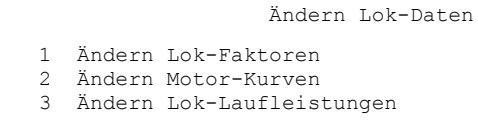

6 DOS-Befehlseingabe

## **Erklärung der Auswahlmöglichkeiten:**

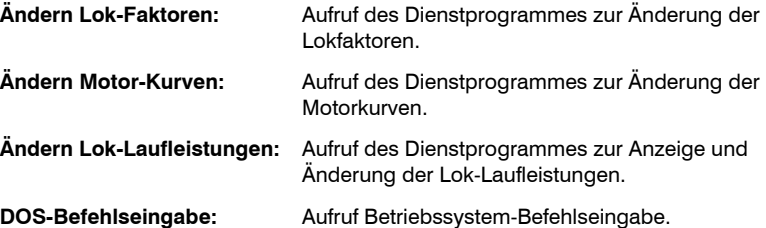